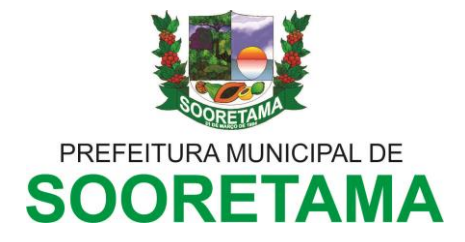

## **NOTA COMPLEMENTAR**

## **PASSO A PASSO PARA O FORNECEDOR REALIZAR O CADASTRO JUNTO A MUNICIPALIDADE:**

Abaixo consta o passo a passo a ser adotado pelo fornecedor que deseja se cadastrar junto a essa municipalidade para ofertar seus produtos e/ou serviços. Deve ser observado criteriosamente para fins de maior celeridade na emissão do desejado CRC. Vejamos:

- 1. Entrar em contato com a Secretaria de Desenvolvimento Econômico e Urbanos, através do e-mail: [nac@sooretama.es.gov.br](mailto:nac@sooretama.es.gov.br) solicitando a DUA – Documento Único de Arrecadação para pagamento da taxa de cadastro de fornecedor;
- 2. Após proceder com o pagamento da DUA Documento Único de Arrecadação refrente a taxa de cadastro, deverá enviar toda a documentação listada conforme portaria 002-2023, acompanhada do comprovante do pagamento da citada DUA, para o email abaixo citado, requerendo em suma "**SEU CADASTRO DE FORNECEDOR**". A solicitação acompanhada dos documentos citados será feita ao e-mail: compras@sooretama.es.gov.br